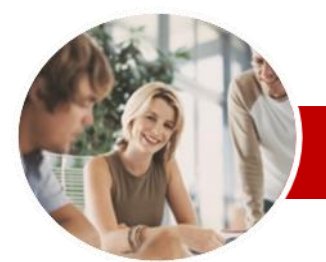

**INFOCUS COURSEWARE**

#### **Module Series**

Adobe Dreamweaver

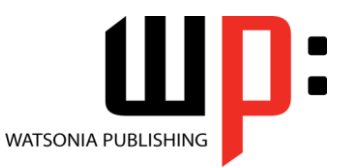

ISBN: 978-1-925179-73-6 Order Code: INF540

C<sub>S6</sub>

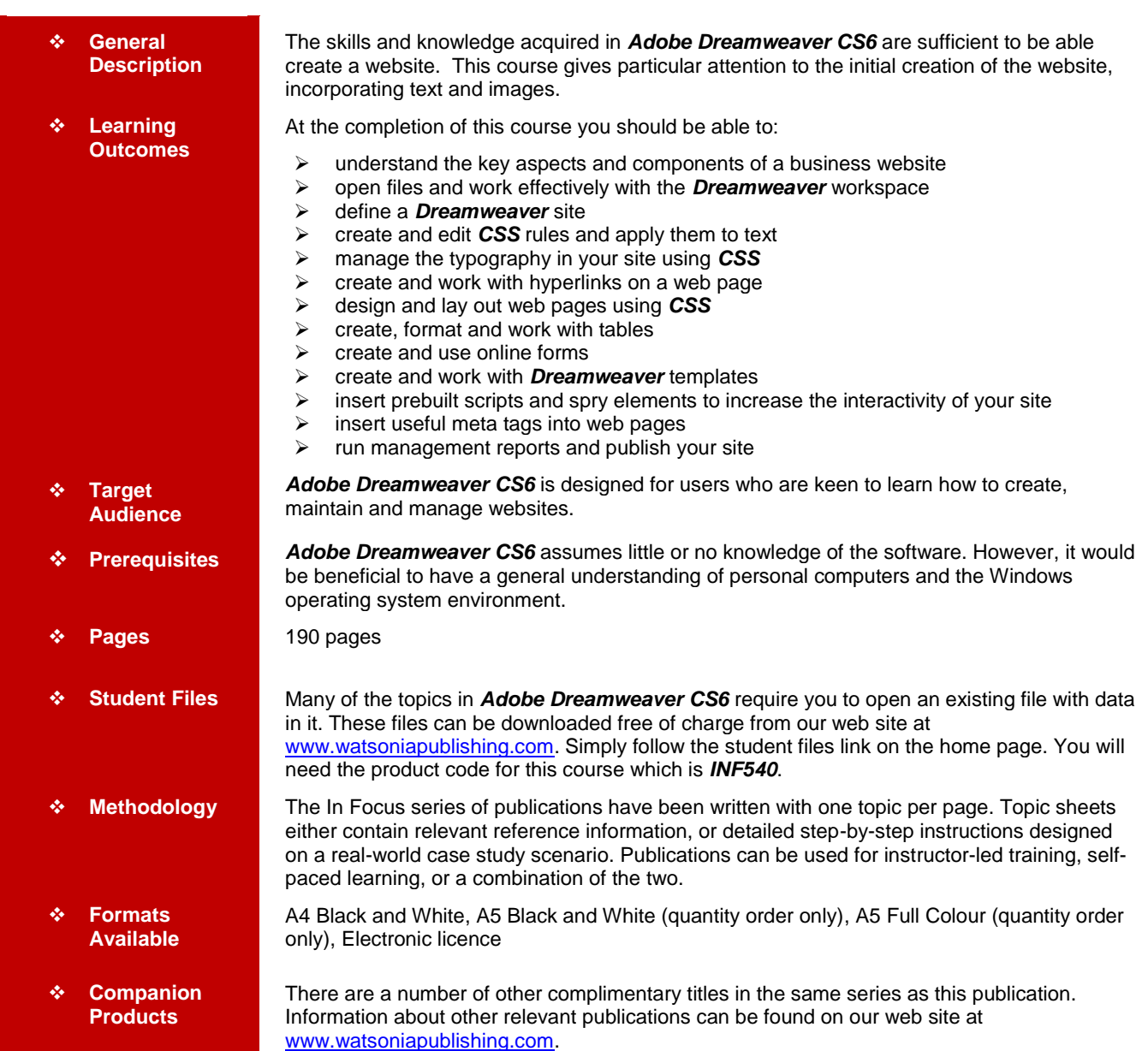

*\* Duration relates to study time only and does not include assessment time. Duration should be used as a guide only. Actual duration will vary depending upon the skills, knowledge, and aptitude of the participants. This information sheet was produced on Thursday, March 21, 2013 and was accurate at the time of printing. Watsonia Publishing reserves its right to alter the content of the above courseware without notice.*

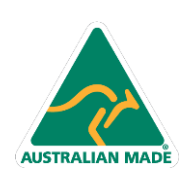

47 Greenaway Street Bulleen VIC 3105 Australia ABN 64 060 335 748

Phone: (+61) 3 9851 4000 Fax: (+61) 3 9851 4001 info@watsoniapublishing.com www.watsoniapublishing.com

## Product Information

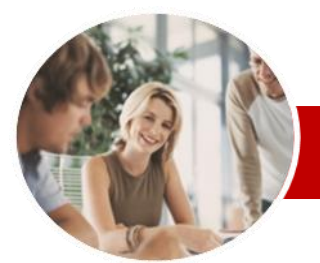

# Adobe Dreamweaver

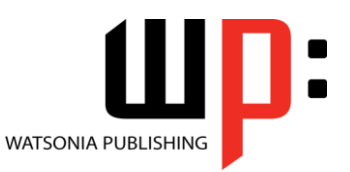

**INFOCUS COURSEWARE**

### **Module Series**

#### ISBN: 978-1-925179-73-6 Order Code: INF540

CS6

### **Contents**

#### **A Business Website**

- $\checkmark$  Purpose Of A Business Website  $\checkmark$  Design Elements Of A Business **Website**
- $\checkmark$  Providing Business Information
- $\checkmark$  Sources Of Contents
- $\checkmark$  Ease Of Operation
- $\checkmark$  Testing Considerations For Your **Website**

#### **Dreamweaver Basics**

- $\checkmark$  Common Website Terminology
- $\checkmark$  Starting Dreamweaver
- $\checkmark$  The Dreamweaver Workspace
- $\checkmark$  The Document Window
- $\checkmark$  Opening A File
- $\checkmark$  Working With The Document **Window**
- $\checkmark$  Panels And Panel Groups
- $\checkmark$  Working With Panels
- $\checkmark$  The Files Panel
- $\checkmark$  The Properties Inspector
- $\checkmark$  Working With The Properties Inspector
- $\checkmark$  Exiting Dreamweaver

#### **Creating A Website**

- $\checkmark$  Basic Website Structure
- $\checkmark$  Dreamweaver Sites
- $\checkmark$  Defining A New Dreamweaver Site
- $\checkmark$  Creating Files And Folders
- $\checkmark$  Creating A Home Page
- $\checkmark$  Inserting Page Titles
- Checking The HTML Code
- $\checkmark$  Previewing Your Page

#### **Adding Text And Structure**

- $\checkmark$  HTML Structure
- $\checkmark$  Text Basics
- Entering Text
- $\checkmark$  Structuring Content
- $\checkmark$  HTML Lists
- $\checkmark$  Creating A List
- $\checkmark$  Applying Simple Formatting To Text
- Copying Text From A Word **Document**
- $\checkmark$  Importing A Word Document

#### **Cascading Style Sheets**

- Understanding CSS
- Understanding Selector Types
- $\checkmark$  The CSS Styles Panel
- $\checkmark$  The New CSS Rule Dialog Box

**AUSTRALIAN MADE** 

 $\checkmark$  Creating Rules With The CSS Styles Panel

> 47 Greenaway Street Bulleen VIC 3105 Australia

ABN 64 060 335 748

- $\checkmark$  Creating Rules With The Properties Inspector
- $\checkmark$  Applying Class Rules To Elements
- $\checkmark$  Editing Rules With The CSS Styles Panel
- $\checkmark$  Editing Rules With The Properties Inspector
- $\checkmark$  Editing Rules With The Code **Navigator**
- Using CSS Disable
- $\checkmark$  Moving Styles To Create A Style Sheet
- $\checkmark$  Attaching Style Sheets To Pages

#### **Managing Typography With CSS**

- $\checkmark$  Units Of Measurement
- $\checkmark$  Declaring Multiple Font Families
- $\checkmark$  Managing Font Sizing
- $\checkmark$  Managing Font Weight And Style
- $\checkmark$  Managing Line Height
- $\checkmark$  Managing Vertical Spacing With **Margins**
- $\checkmark$  Managing Spacing With Padding
- Transforming Text
- $\checkmark$  Understanding How The Cascade Works
- $\checkmark$  Code Understanding How The Cascade Works

#### **Images**

- $\checkmark$  Web Images
- $\checkmark$  The Assets Panel
- $\checkmark$  Images And Accessibility
- $\checkmark$  Inserting Images
- $\checkmark$  Project Inserting Images
- $\checkmark$  Inserting Images Using The Panels
- $\checkmark$  Images And The Properties Inspector
- $\checkmark$  Modifying Images Using CSS Part 1
- $\checkmark$  Modifying Images Using CSS -Part 2
- $\checkmark$  Applying Multiple Classes
- $\checkmark$  Using Background Images
- Using Background Images For CSS Rollovers

#### **Hyperlinks**

- $\checkmark$  Hyperlinks And URLs
- $\checkmark$  Creating Hyperlinks
- $\checkmark$  Creating Internal Links
- $\checkmark$  Creating Absolute Links
- Creating A Link To A Named Anchor
- $\checkmark$  Creating An Email Link

Phone: (+61) 3 9851 4000 Fax: (+61) 3 9851 4001 info@watsoniapublishing.com www.watsoniapublishing.com

- Creating CSS Rollovers Using Pseudo-Classes
- $\checkmark$  Creating A Navigation Bar With CSS
- $\checkmark$  Code Creating A Navigation Bar with CSS

#### **Managing Layouts With CSS**

Using Absolute And Relative

Using CSS Inspect To Check

Understanding Fluid Grid Layouts

 Understanding How Forms Work Designing Successful Forms  $\checkmark$  Forms And Accessibility  $\checkmark$  Inserting A Form Tag  $\checkmark$  Creating Regions In A Form  $\checkmark$  Inserting Text Fields  $\checkmark$  Project – Inserting Text Fields  $\checkmark$  Inserting List And Menu Elements

 $\checkmark$  Inserting Radio Buttons  $\checkmark$  Inserting Checkboxes  $\checkmark$  Inserting Text Area Fields  $\checkmark$  Inserting A Submit And Reset

- $\checkmark$  Page Structuring Using CSS
- 
- $\checkmark$  Adding Div Tags<br> $\checkmark$  Project Adding Project – Adding Div Tags
- Other Page Layout Considerations

Product Information

 $\checkmark$  Styling Form Elements With CSS  $\checkmark$  Code – Styling Form Elements

 $\checkmark$  Adding Interactivity To The Form

- Floating Elements
- Clearing Floats The Position Style Property

 Multiscreen Preview Fixed-Width Versus Fluid Grid

Positioning

Layout

Layouts

 **Tables** Table Structure  $\checkmark$  Creating A Table  $\checkmark$  Importing Tabular Data  $\checkmark$  Selecting Table Elements  $\checkmark$  Adding Table Headers  $\checkmark$  Making Tables Accessible  $\checkmark$  Adding More Table Structure Applying Basic Table Styling  $\checkmark$  Styling Table Headers  $\checkmark$  Styling Table Column Groups  $\checkmark$  Creating Table Borders With CSS  $\times$  Adding Interactivity To Tables  $\checkmark$  Styling Table Captions With CSS

**Forms**

Button

With CSS

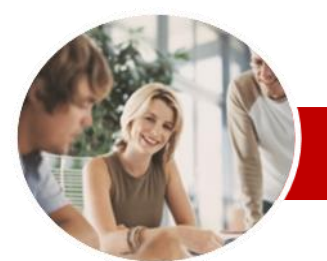

# Adobe Dreamweaver

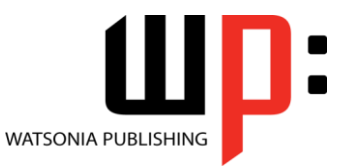

**INFOCUS COURSEWARE**

### **Module Series**

#### ISBN: 978-1-925179-73-6 Order Code: INF540

CS6

- $\checkmark$  Inserting Form Elements For Validation
- $\checkmark$  Modifying Spry Widgets

#### **Templates**

- $\checkmark$  Preparing The Template
- $\checkmark$  Creating A Template
- $\checkmark$  Inserting Editable Regions
- $\checkmark$  Creating Editable Attributes
- $\checkmark$  Making Navigation Buttons Editable
- $\checkmark$  Creating New Pages From A **Template**
- $\checkmark$  Applying Templates To Existing Pages
- $\checkmark$  Creating Nested Templates
- Creating Repeating Regions
- $\checkmark$  Working With Repeating Regions
- $\checkmark$  Modifying Templates

### **User Interactivity**

- $\checkmark$  Understanding Interactivity
- Creating Disjointed Rollovers
- $\checkmark$  Hiding And Showing Elements
- Understanding Spry
- $\checkmark$  Inserting Spry Tooltips
- $\checkmark$  Adding Spry Effects
- $\checkmark$  Inserting Flash Files
- $\checkmark$  Creating A CSS Transition
- $\checkmark$  Understanding The CSS
- Transitions Panel
- $\checkmark$  Deleting A CSS Transition

#### **Meta Tags**

- Understanding How To Get Your Site Found
- $\checkmark$  Inserting Meta Keywords
- $\checkmark$  Inserting Meta Descriptions
- $\checkmark$  Editing Meta Elements

#### **Managing And Publishing Sites**

- $\checkmark$  Running Site Reports
- $\checkmark$  Checking For Broken Links
- $\checkmark$  Checking For Browser
- **Compatibility**  $\checkmark$  Understanding Publishing Websites
- Understanding Remote Servers
- Adding A Remote Server
- Synchronising The Local And
- Remote Folders
- $\checkmark$  Updating And Publishing Files
- **Concluding Remarks**

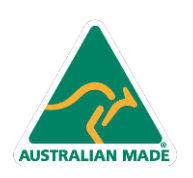

Phone: (+61) 3 9851 4000 Fax: (+61) 3 9851 4001 info@watsoniapublishing.com www.watsoniapublishing.com

## Product Information